## **Visite guidée du portable**

Référence du document : 419661-051

Janvier 2007

Ce manuel décrit les caractéristiques matérielles de l'ordinateur.

## **Table des matières**

## **[1](#page-2-0) [Éléments](#page-2-1)**

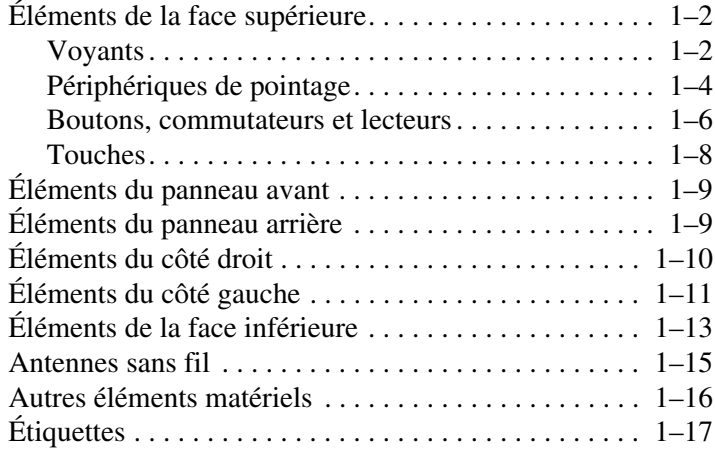

### **[2](#page-20-0) [Caractéristiques techniques](#page-20-1)**

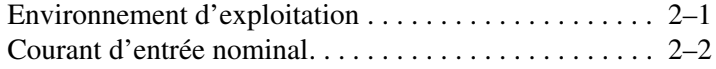

### **[Index](#page-22-0)**

# **1 Éléments**

<span id="page-2-1"></span><span id="page-2-0"></span>Ce chapitre explique les caractéristiques matérielles de l'ordinateur.

Pour afficher du matériel installé sur le portable :

- 1. Sélectionnez **Démarrer > Poste de travail > Système et propriétés.**
- 2. Dans le volet gauche, cliquez sur **Gestionnaire de périphériques**.

Vous pouvez également ajouter du matériel ou modifier les configurations de vos périphériques à l'aide du Gestionnaire de périphériques.

✎Les éléments livrés avec l'ordinateur varient en fonction du pays et du modèle. Les illustrations de ce manuel permettent d'identifier les fonctionnalités externes standard de la plupart des modèles.

## <span id="page-3-0"></span>**Éléments de la face supérieure**

## <span id="page-3-1"></span>**Voyants**

<span id="page-3-2"></span>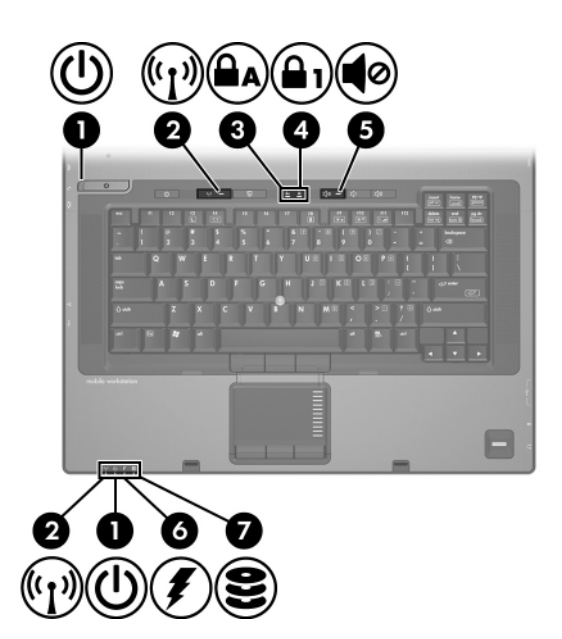

<span id="page-3-3"></span>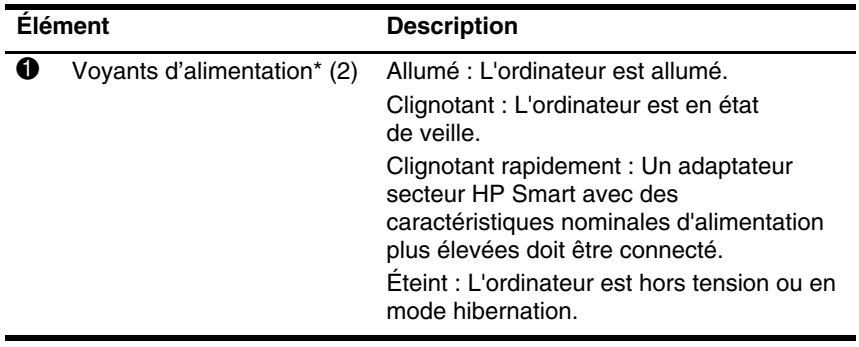

(à suivre)

<span id="page-4-5"></span><span id="page-4-4"></span><span id="page-4-3"></span><span id="page-4-1"></span><span id="page-4-0"></span>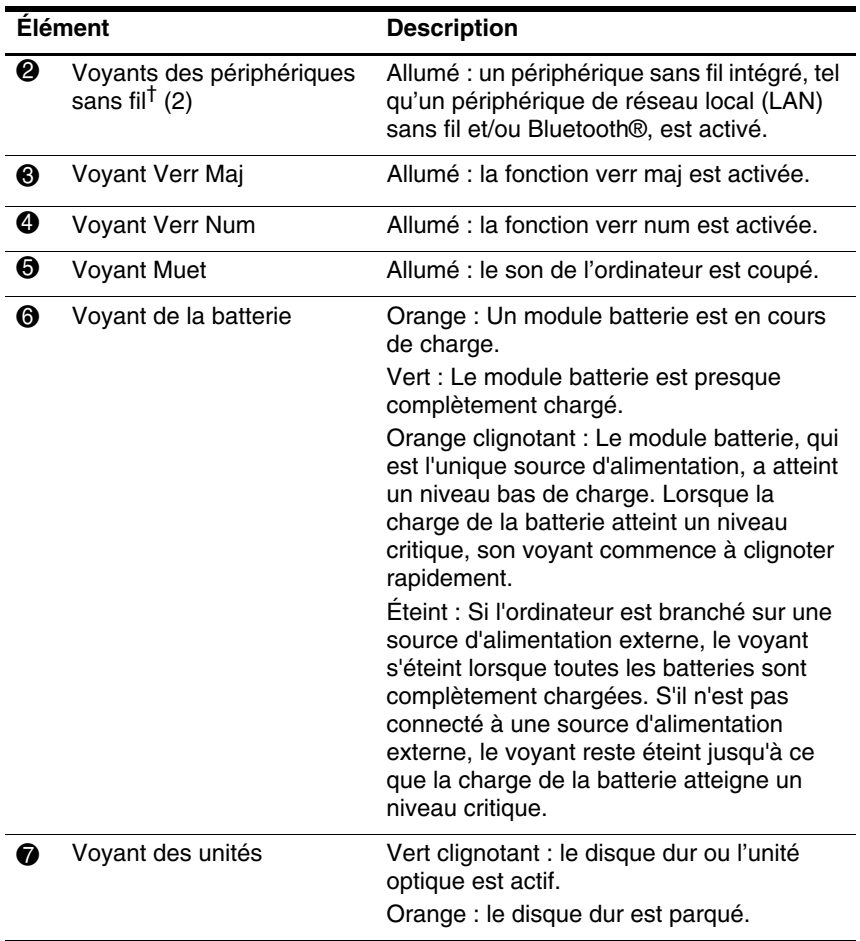

<span id="page-4-2"></span>\*Les deux voyants d'alimentation affichent les mêmes informations. Le voyant de l'interrupteur n'est visible que lorsque l'ordinateur est ouvert. Le voyant d'alimentation situé à l'avant de l'ordinateur est visible, que l'ordinateur soit ouvert ou fermé.

†Les deux voyants des périphériques sans fil affichent les mêmes informations. Le voyant du bouton des périphériques sans fil n'est visible que lorsque l'ordinateur est ouvert. Le voyant des périphériques sans fil situé à l'avant de l'ordinateur est visible, que l'ordinateur soit ouvert ou fermé.

## <span id="page-5-0"></span>**Périphériques de pointage**

### **Pavé tactile**

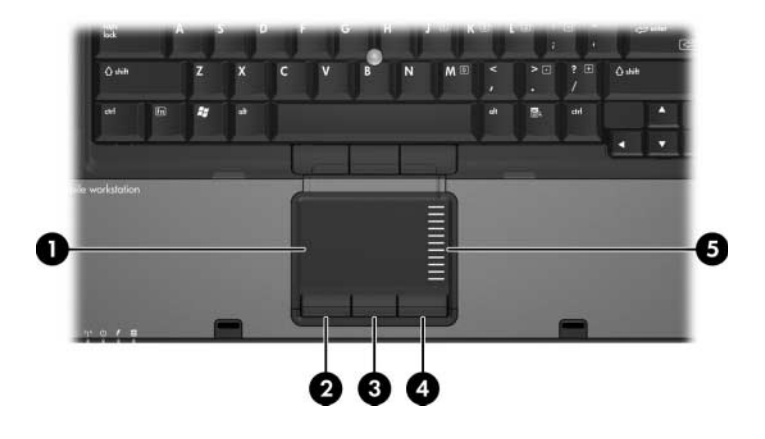

<span id="page-5-2"></span><span id="page-5-1"></span>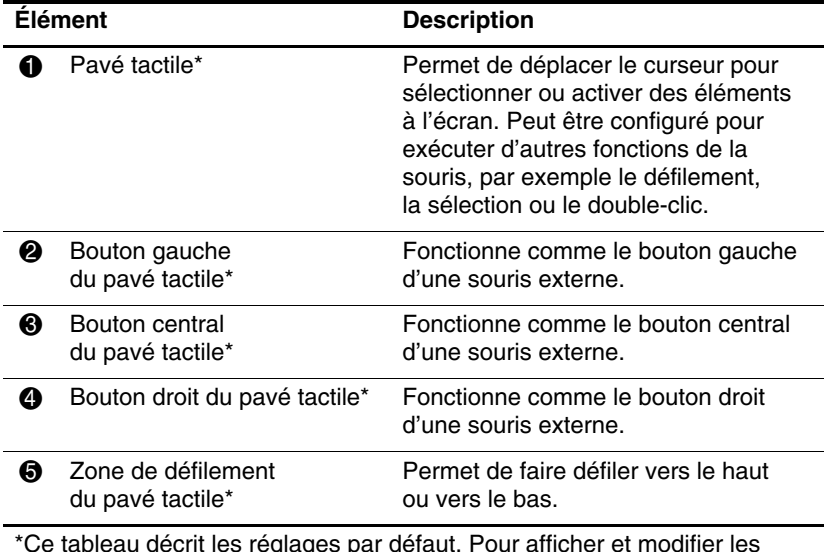

<span id="page-5-3"></span>\*Ce tableau décrit les réglages par défaut. Pour afficher et modifier les préférences relatives au pavé tactile, sélectionnez **Démarrer > Panneau de configuration > Matériel et audio > Souris**.

## **Bouton de pointage (certains modèles)**

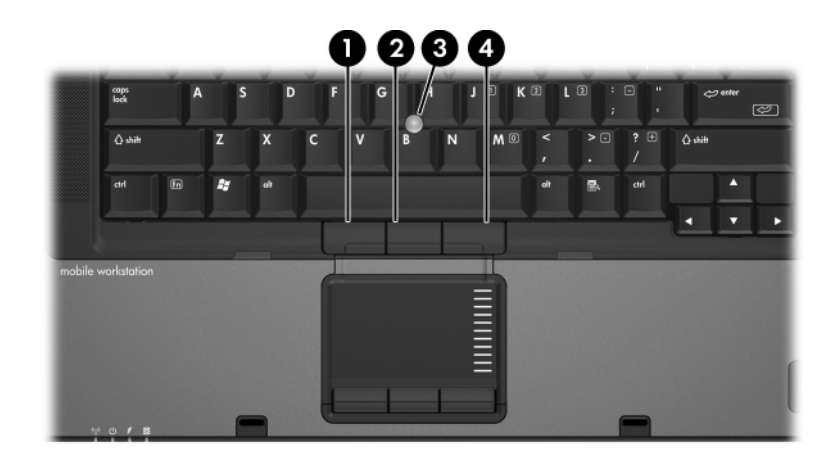

<span id="page-6-1"></span><span id="page-6-0"></span>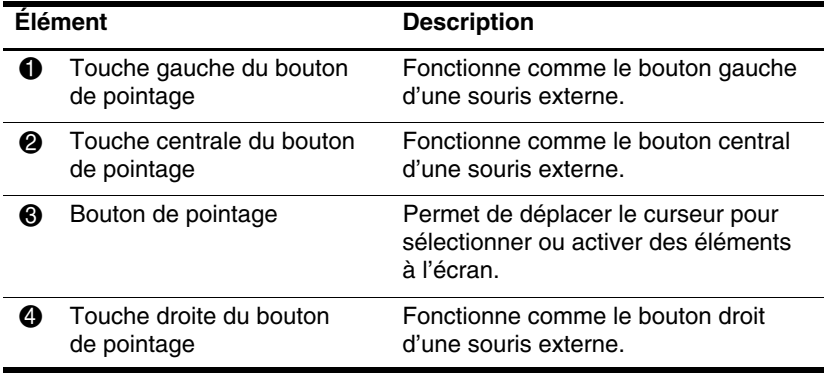

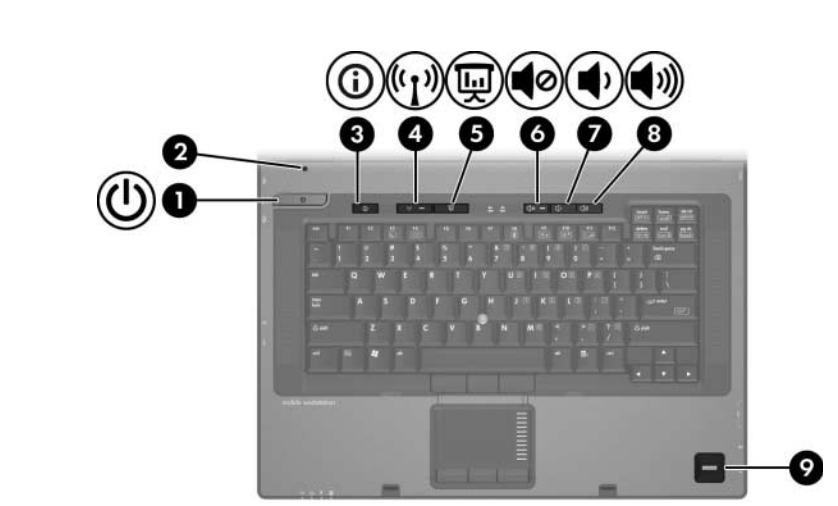

## <span id="page-7-0"></span>**Boutons, commutateurs et lecteurs**

<span id="page-7-3"></span><span id="page-7-2"></span><span id="page-7-1"></span>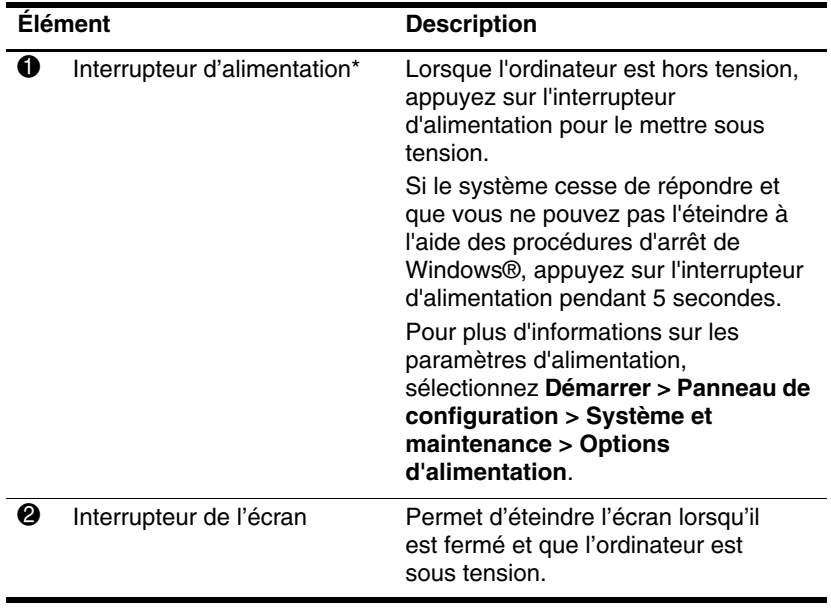

<span id="page-8-3"></span><span id="page-8-1"></span><span id="page-8-0"></span>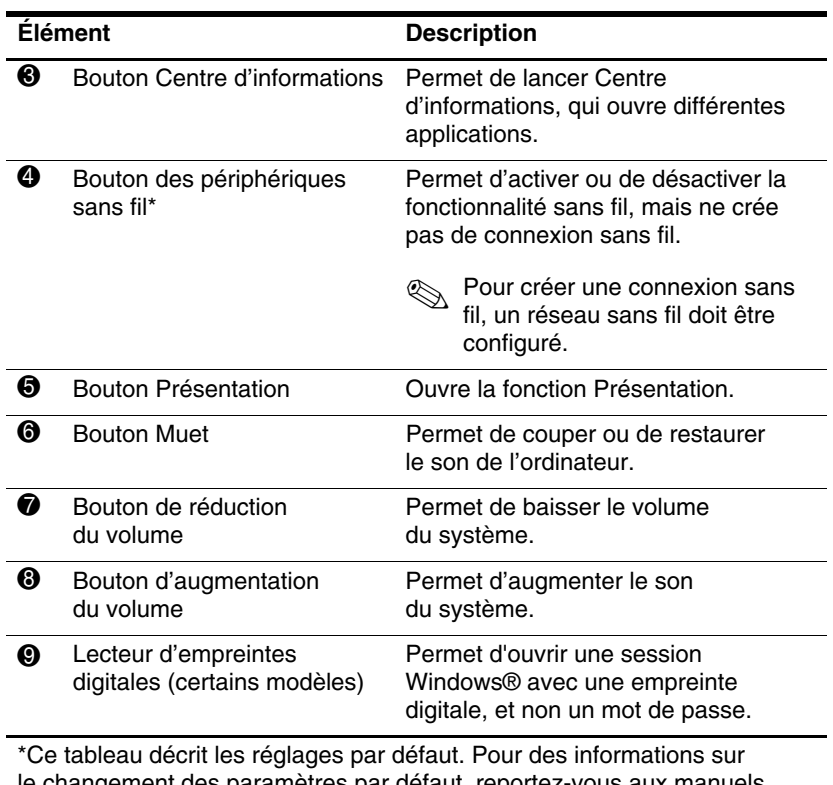

<span id="page-8-5"></span><span id="page-8-4"></span><span id="page-8-2"></span>le changement des paramètres par défaut, reportez-vous aux manuels de l'utilisateur situés dans Aide et support.

## <span id="page-9-0"></span>**Touches**

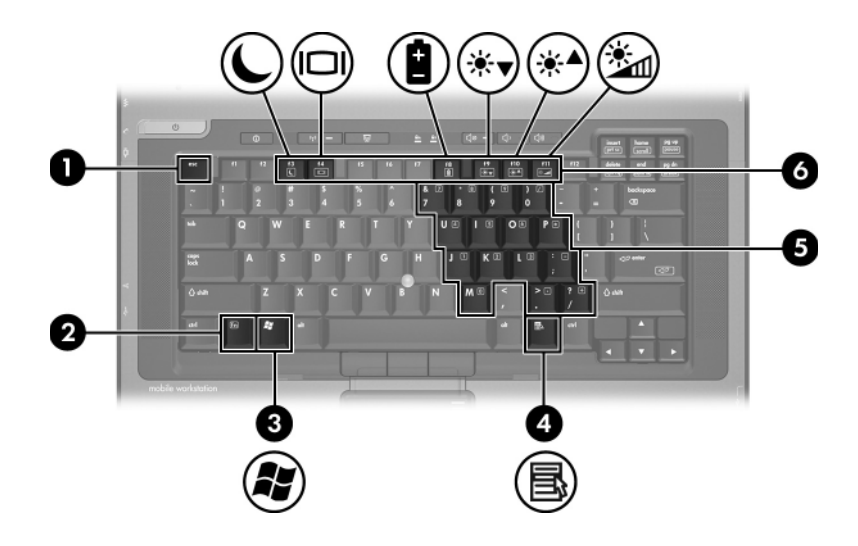

<span id="page-9-6"></span><span id="page-9-5"></span><span id="page-9-4"></span><span id="page-9-3"></span><span id="page-9-2"></span><span id="page-9-1"></span>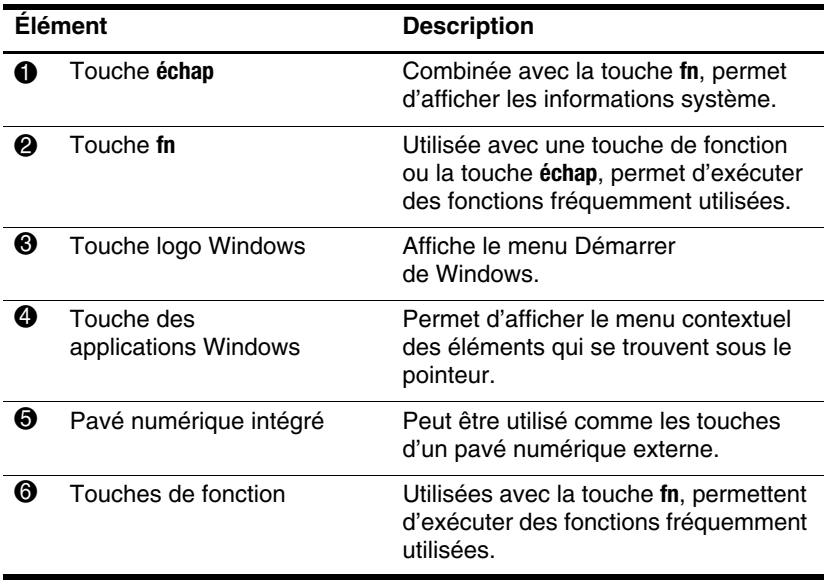

<span id="page-10-4"></span><span id="page-10-0"></span>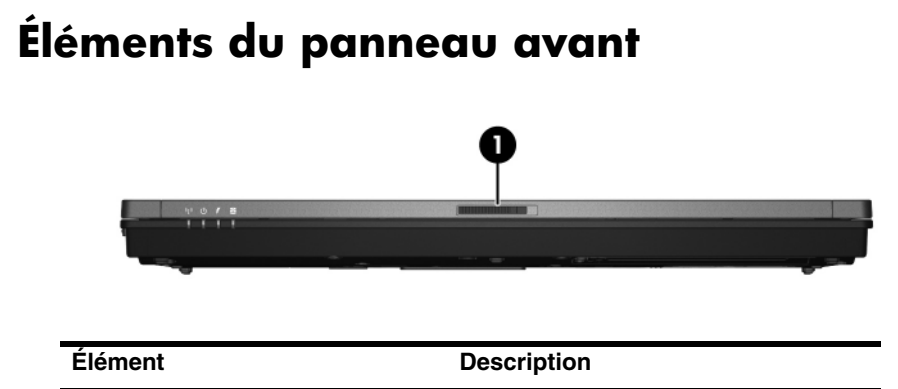

<span id="page-10-5"></span> $\bullet$  Loquet d'ouverture de l'écran Ouvre l'ordinateur.

## <span id="page-10-1"></span>**Éléments du panneau arrière**

<span id="page-10-3"></span>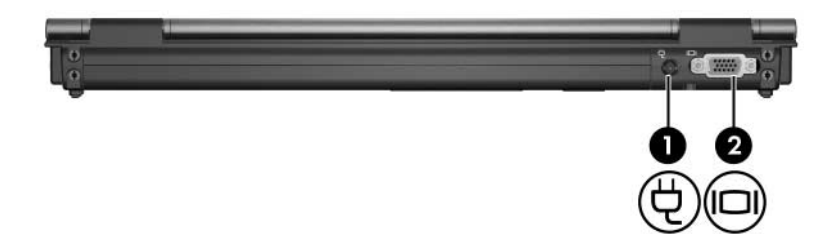

<span id="page-10-6"></span><span id="page-10-2"></span>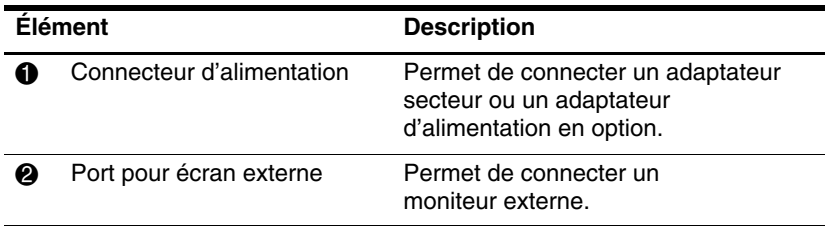

## <span id="page-11-0"></span>**Éléments du côté droit**

<span id="page-11-1"></span>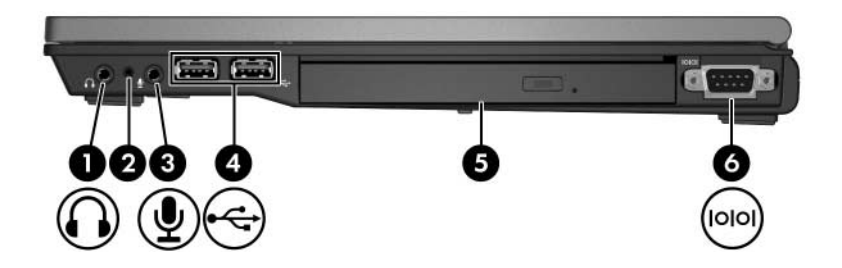

<span id="page-11-7"></span><span id="page-11-6"></span><span id="page-11-5"></span><span id="page-11-4"></span><span id="page-11-3"></span><span id="page-11-2"></span>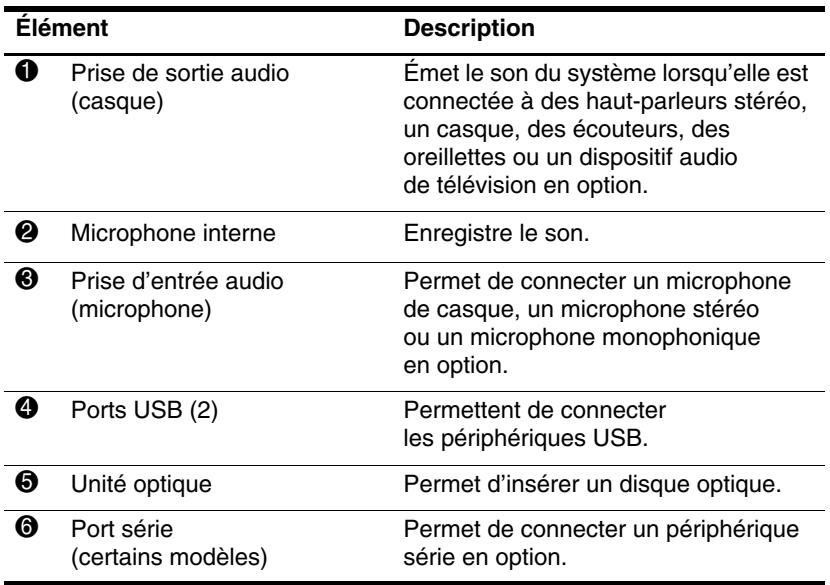

## <span id="page-12-0"></span>**Éléments du côté gauche**

<span id="page-12-2"></span><span id="page-12-1"></span>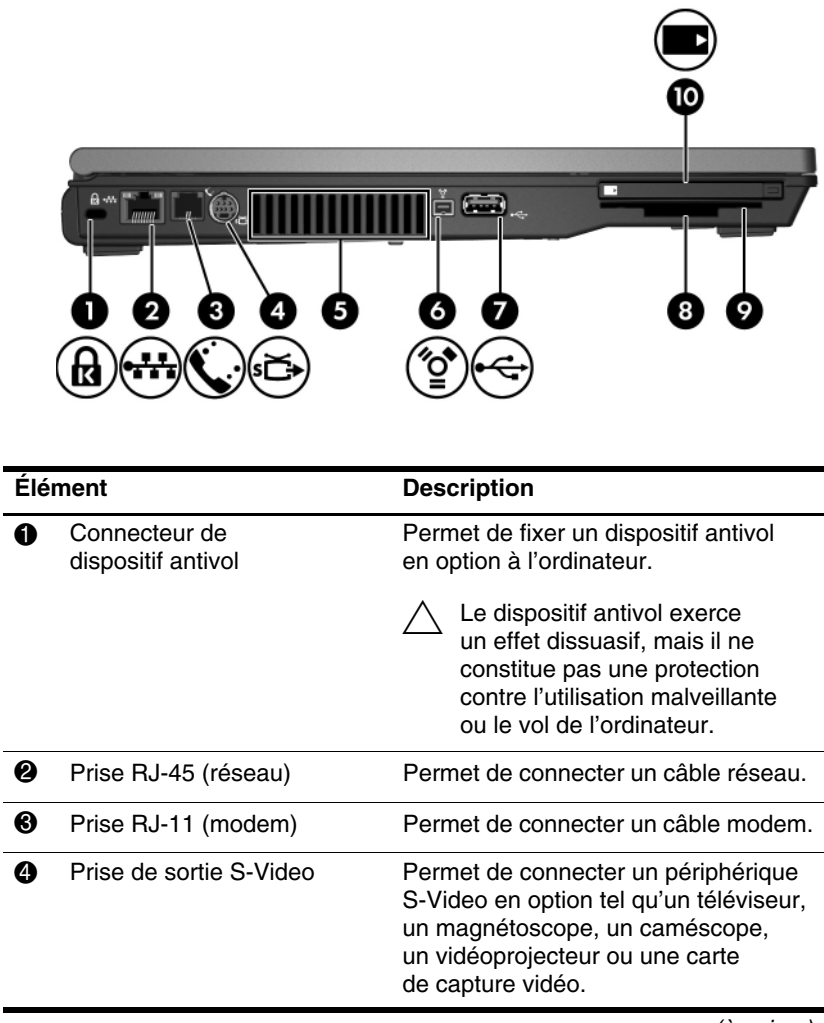

<span id="page-12-5"></span><span id="page-12-4"></span><span id="page-12-3"></span>(à suivre)

<span id="page-13-4"></span><span id="page-13-3"></span><span id="page-13-2"></span><span id="page-13-1"></span><span id="page-13-0"></span>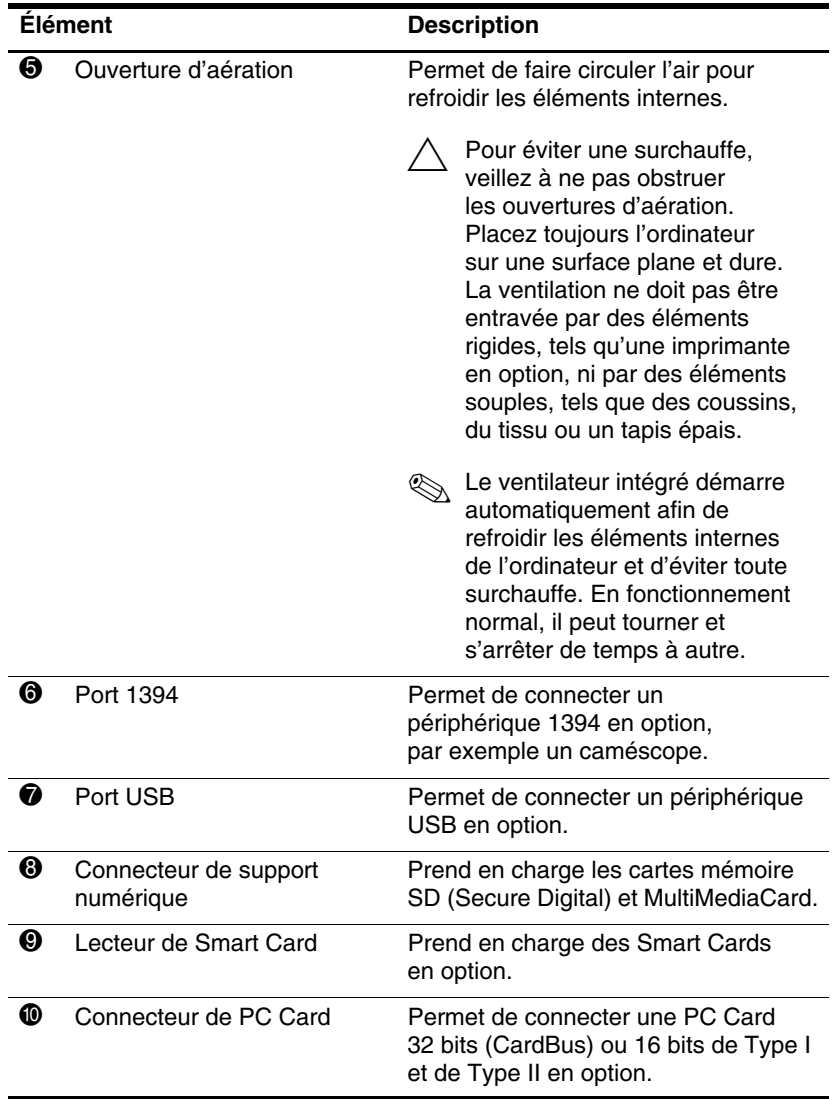

## <span id="page-14-0"></span>**Éléments de la face inférieure**

<span id="page-14-6"></span>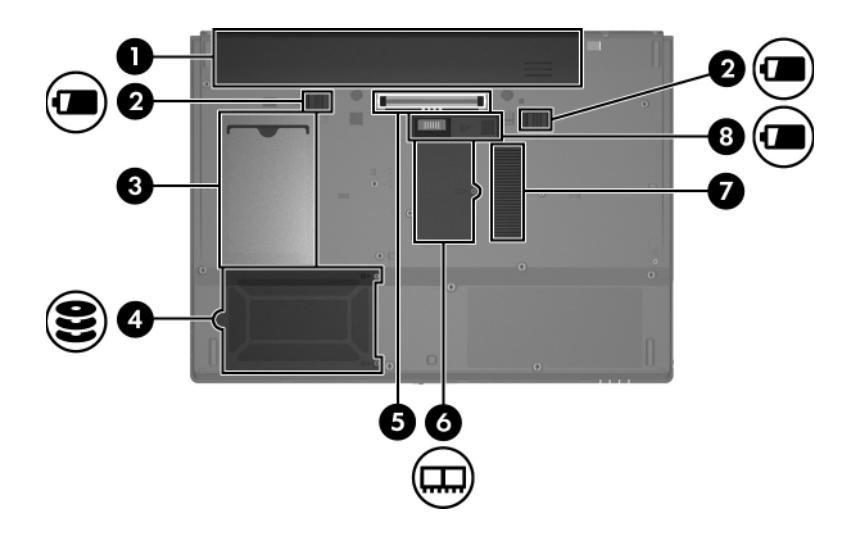

<span id="page-14-8"></span><span id="page-14-7"></span><span id="page-14-1"></span>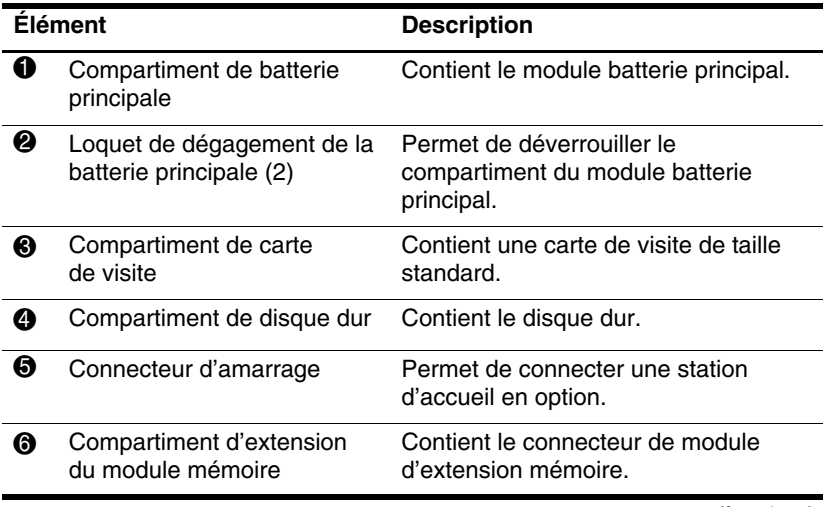

<span id="page-14-5"></span><span id="page-14-4"></span><span id="page-14-3"></span><span id="page-14-2"></span>(à suivre)

<span id="page-15-1"></span><span id="page-15-0"></span>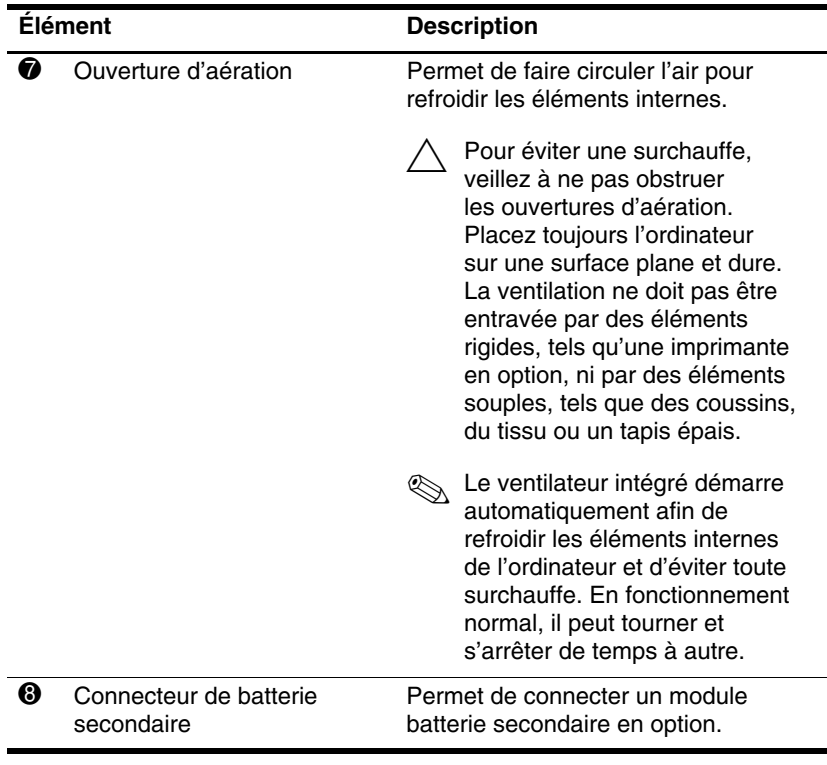

## <span id="page-16-1"></span><span id="page-16-0"></span>**Antennes sans fil**

Deux antennes sans fil permettent d'envoyer et de recevoir des signaux de périphériques sans fil. Elles ne sont pas apparentes.

Pour connaître la réglementation relative aux appareils sans fil, reportez-vous à la section concernant votre pays sur le document *Informations sur les réglementations, la sécurité et les conditions d'utilisation* que vous trouverez dans Aide et support.

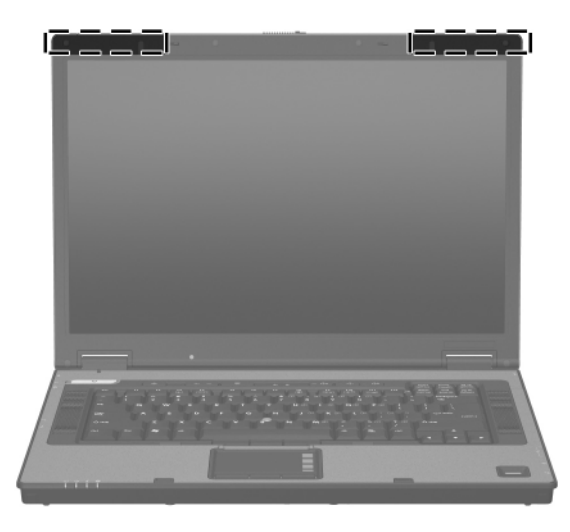

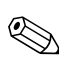

✎Pour optimiser les transmissions, évitez d'obstruer les zones situées immédiatement autour des antennes.

## <span id="page-17-0"></span>**Autres éléments matériels**

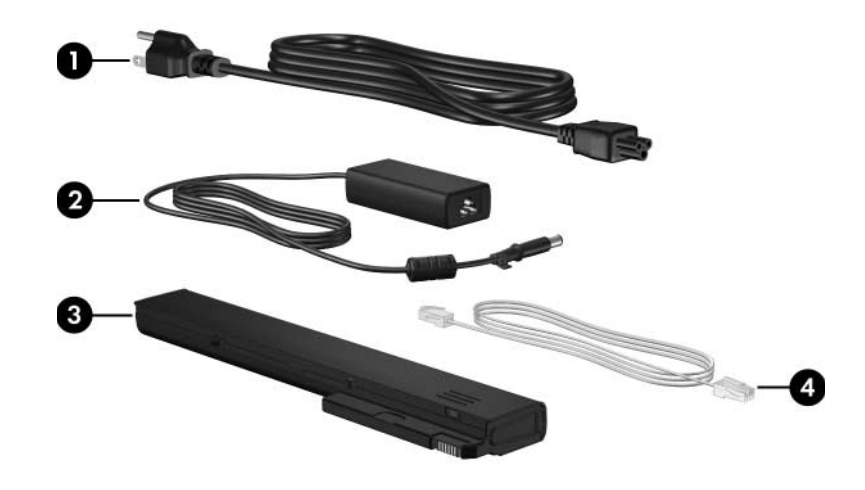

<span id="page-17-4"></span><span id="page-17-3"></span><span id="page-17-2"></span><span id="page-17-1"></span>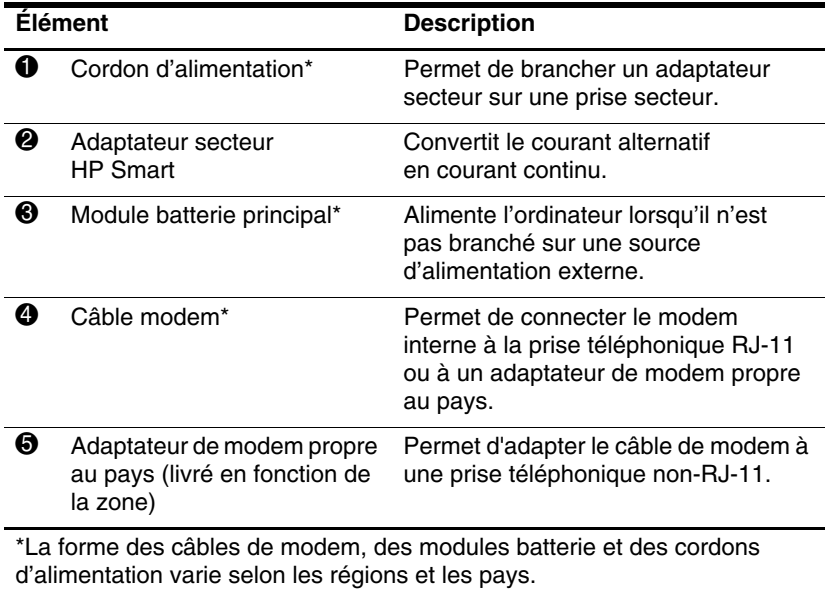

## <span id="page-18-0"></span>**Étiquettes**

Les étiquettes apposées sur l'ordinateur fournissent des informations qui peuvent être utiles en cas de résolution des problèmes liés au système ou de déplacement à l'étranger avec l'ordinateur.

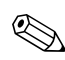

La forme et l'emplacement des étiquettes varient suivant  $\bigotimes$  La  $\cdots$  le modèle.

- <span id="page-18-3"></span>Étiquette Service Tag : Indique la marque, le nom, le numéro de produit (p/n) et le numéro de série (s/n) de l'ordinateur. Lorsque vous contactez le centre d'assistance technique, ayez à portée de main ces informations. L'étiquette Service Tag est apposée sur la base de l'ordinateur. Les informations qui figurent sur cette étiquette sont également disponibles dans Aide et support.
- <span id="page-18-1"></span>■ Certificat d'authenticité Microsoft® : Contient la clé de produit de Windows. Ces informations vous seront utiles pour mettre à jour ou résoudre les problèmes liés au système d'exploitation. Cette étiquette est apposée sous l'ordinateur.
- <span id="page-18-2"></span>Étiquette sur les réglementations : fournit des informations sur les réglementations applicables à l'ordinateur. Cette étiquette est apposée sous l'ordinateur.
- <span id="page-19-0"></span>■ Étiquette d'homologation du modem : fournit des informations sur les réglementations applicables au modem et répertorie les critères d'homologation requis dans certains pays où son utilisation a été approuvée. Ces informations peuvent vous être utiles lors de vos déplacements. Cette étiquette est apposée sous l'ordinateur.
- <span id="page-19-2"></span><span id="page-19-1"></span>■ Étiquettes de certification sans fil : fournissent des informations sur les périphériques sans fil en option et les critères d'homologation de certains pays où leur utilisation a été approuvée. Un périphérique sans fil peut être un périphérique de réseau local sans fil (WLAN) ou un périphérique Bluetooth® en option. S'il comprend un ou plusieurs périphériques sans fil, le modèle d'ordinateur est fourni avec une ou plusieurs étiquettes de certification. Ces informations peuvent vous être utiles lors de vos déplacements. Ces étiquettes sont apposées sous l'ordinateur.

<span id="page-20-4"></span>**2**

## <span id="page-20-1"></span><span id="page-20-0"></span>**Caractéristiques techniques**

## <span id="page-20-2"></span>**Environnement d'exploitation**

Les informations sur l'environnement d'exploitation présentées dans le tableau ci-dessous peuvent s'avérer utiles en cas de déplacement ou d'utilisation de l'ordinateur dans des conditions extrêmes.

<span id="page-20-6"></span><span id="page-20-5"></span><span id="page-20-3"></span>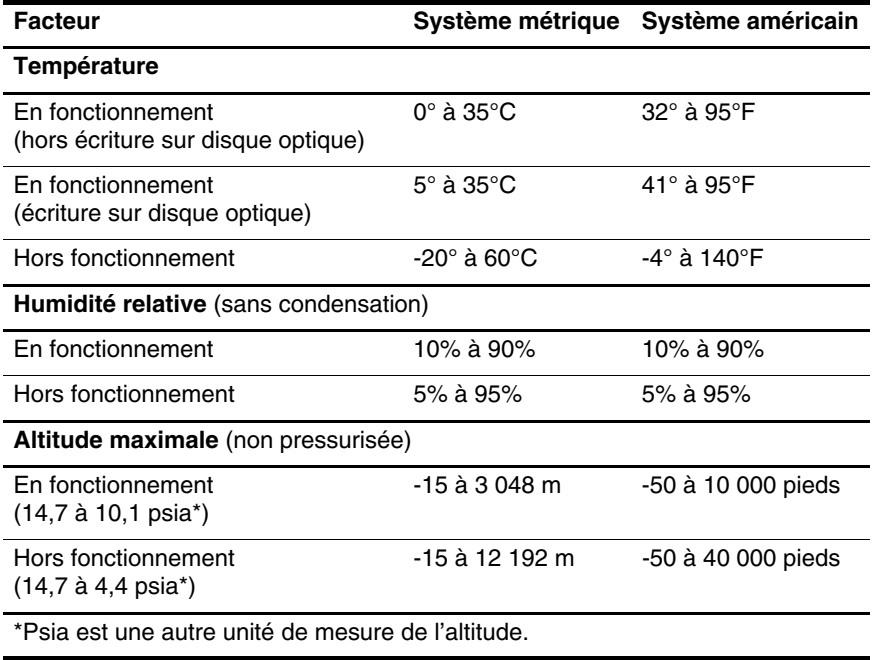

## <span id="page-21-0"></span>**Courant d'entrée nominal**

<span id="page-21-2"></span><span id="page-21-1"></span>Les informations relatives à l'alimentation contenues dans cette section peuvent s'avérer utiles en cas de déplacement à l'étranger avec l'ordinateur.

L'ordinateur fonctionne sur du courant continu, qui peut être fourni par une source d'alimentation secteur ou courant continu. Bien que l'ordinateur puisse fonctionner sur une source d'alimentation en courant continu autonome, il est vivement recommandé d'utiliser uniquement un adaptateur secteur ou un cordon d'alimentation CC fourni ou homologué pour fonctionner avec un ordinateur HP.

L'ordinateur prend en charge une alimentation en courant continu correspondant aux caractéristiques suivantes :

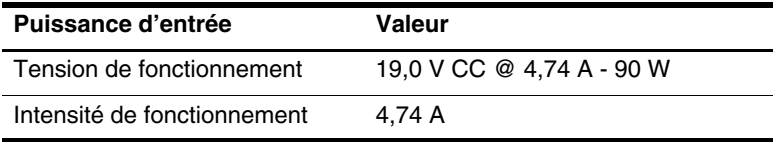

Ce produit est conçu pour des systèmes électriques en Norvège ayant une tension phase-à-phase ne dépassant pas 240 V rms.

## **Index**

### <span id="page-22-0"></span>**A**

Adaptateur secteur, identification [1–16](#page-17-1) Antennes [1–15](#page-16-1) Antennes sans fil [1–15](#page-16-1)

#### **B**

Bouton Centre d'informations [1–7](#page-8-0) Bouton de pointage [1–5](#page-6-0) Bouton des périphériques sans fil [1–7](#page-8-1) Bouton Muet [1–7](#page-8-2) Bouton Présentation [1–7](#page-8-3) **Boutons** alimentation [1–6](#page-7-1) bouton de pointage [1–5](#page-6-1) Centre d'informations [1–7](#page-8-0) Muet [1–7](#page-8-2) pavé tactile [1–4](#page-5-1) périphériques sans fil [1–7](#page-8-1) Présentation [1–7](#page-8-3) volume [1–7](#page-8-4) boutons alimentation [1–6](#page-7-2) Boutons de volume [1–7](#page-8-4) Boutons du pavé tactile [1–4](#page-5-1)

#### **C**

Câble RJ-11 (modem) [1–16](#page-17-2) Câbles RJ-11 (modem) [1–16](#page-17-2) Caractéristiques d'altitude [2–1](#page-20-3) Caractéristiques d'environnement [2–1](#page-20-4) Caractéristiques d'humidité [2–1](#page-20-5) Caractéristiques de l'environnement d'exploitation [2–1](#page-20-4) Caractéristiques de température [2–1](#page-20-6) Caractéristiques du courant d'entrée nominal [2–2](#page-21-1) Caractéristiques techniques courant d'entrée nominal [2–2](#page-21-1) environnement d'exploitation [2–1](#page-20-4) Carte mémoire Secure Digital (SD) [1–12](#page-13-0) clé de produit [1–17](#page-18-1) Compartiment de batterie [1–13](#page-14-1) Compartiment de disque dur, identification [1–13](#page-14-2)

Compartiment de module d'extension mémoire [1–13](#page-14-3) Compartiments batterie [1–13](#page-14-1) disque dur [1–13](#page-14-2) Connecteur d'amarrage [1–13](#page-14-4) Connecteur de batterie secondaire [1–14](#page-15-0) Connecteur de carte numérique [1–12](#page-13-1) Connecteur de dispositif antivol [1–11](#page-12-1) **Connecteurs** alimentation [1–9](#page-10-2) amarrage [1–13](#page-14-4) batterie secondaire [1–14](#page-15-0) connecteur de carte numérique [1–12](#page-13-1) dispositif antivol [1–11](#page-12-1) mémoire [1–13](#page-14-5) Cordon d'alimentation [1–16](#page-17-3)

### **D**

Déplacement avec l'ordinateur caractéristiques d'environnement [2–2](#page-21-2) étiquette d'homologation du modem [1–18](#page-19-0) étiquettes de certification des périphériques sans fil [1–18](#page-19-1)

#### **E**

Éléments côté droit [1–10](#page-11-1) côté gauche [1–11](#page-12-2) face inférieure [1–13](#page-14-6)

face supérieure [1–2](#page-3-2) panneau arrière [1–9](#page-10-3) panneau avant [1–9](#page-10-4) Étiquette Bluetooth [1–18](#page-19-2) Étiquette d'homologation du modem [1–18](#page-19-0) Étiquette de certification des périphériques sans fil [1–18](#page-19-1) étiquette du certificat d'authenticité [1–17](#page-18-1) étiquette du certificat d'authenticité Microsoft [1–17](#page-18-1) Étiquette WLAN [1–18](#page-19-1) Étiquettes certification des périphériques sans fil [1–18](#page-19-1) homologation du modem [1–18](#page-19-0) réglementation [1–17](#page-18-2) WLAN [1–18](#page-19-1) étiquettes certificat d'authenticité Microsoft [1–17](#page-18-1) Service Tag [1–17](#page-18-3)

#### **I**

Identification du cordon d'alimentation [1–16](#page-17-3) Identification du module batterie [1–16](#page-17-4) Identification du voyant de la batterie [1–3](#page-4-0) Informations sur les réglementations

étiquette d'homologation du modem [1–18](#page-19-0) étiquette sur les réglementations [1–17](#page-18-2) étiquettes de certification des périphériques sans fil [1–18](#page-19-1) Interrupteur d'alimentation [1–6](#page-7-1) Interrupteur de l'écran, identification [1–6](#page-7-3) Interrupteurs écran [1–6](#page-7-3) identification [1–6](#page-7-3)

### **L**

Lecteur d'empreintes digitales [1–7](#page-8-5) Logement de carte de visite [1–13](#page-14-7) Loquet d'ouverture de l'écran [1–9](#page-10-5) Loquet de dégagement écran [1–9](#page-10-5) module batterie [1–13](#page-14-8) Loquet de dégagement du module batterie [1–13](#page-14-8) Loquets dégagement du module batterie [1–13](#page-14-8) ouverture de l'écran [1–9](#page-10-5)

#### **M**

Microphone interne [1–10](#page-11-2)

#### **N**

nom et numéro de produit de l'ordinateur [1–17](#page-18-3) numéro de série de l'ordinateur [1–17](#page-18-3)

### **O**

Ouverture d'aération [1–12](#page-13-2), [1–14](#page-15-1)

#### **P**

Pavé tactile [1–4](#page-5-2) Port de moniteur externe [1–9](#page-10-6) Port IEEE 1394 [1–12](#page-13-3) Port pour moniteur externe [1–9](#page-10-6) Port série [1–10](#page-11-3) Port 1394 [1–12](#page-13-3) Ports 1394 [1–12](#page-13-3) moniteur externe [1–9](#page-10-6) série [1–10](#page-11-3) USB [1–10,](#page-11-4) [1–12](#page-13-4) Ports USB, identification [1–10,](#page-11-4) [1–12](#page-13-4) Prise d'entrée audio (microphone) [1–10](#page-11-5) Prise de sortie audio  $(casque) 1-10$ Prise de sortie S-Video [1–11](#page-12-3) Prise du casque (sortie audio) [1–10](#page-11-6) Prise du microphone (entrée audio) [1–10](#page-11-5) Prise réseau RJ-45 [1–11](#page-12-4) Prise RJ-11 (modem) [1–11](#page-12-5) Prises

entrée audio (microphone) [1–10](#page-11-5) RJ-11 (modem) [1–11](#page-12-5) RJ-45 (réseau) [1–11](#page-12-4) sortie audio (casque) [1–10](#page-11-6) sortie S-Video [1–11](#page-12-3)

### **S**

Service Tag [1–17](#page-18-3) système d'exploitation clé de produit [1–17](#page-18-1) étiquette du certificat d'authenticité Microsoft [1–17](#page-18-1)

#### **T**

Touche des applications Windows [1–8](#page-9-1) Touche du bouton de pointage [1–5](#page-6-1) Touche **fn** [1–8](#page-9-2) Touche logo Windows [1–8](#page-9-3) Touches applications Windows [1–8](#page-9-1) **échap** [1–8](#page-9-4) **fn** [1–8](#page-9-2) fonction [1–8](#page-9-5) logo Windows [1–8](#page-9-3) pavé numérique [1–8](#page-9-6) Touches de fonction [1–8](#page-9-5) Touches du pavé numérique [1–8](#page-9-6)

### **U**

Unité optique, identification [1–10](#page-11-7) Unités optiques [1–10](#page-11-7)

#### **V**

Verrou du dispositif antivol [1–11](#page-12-1) Voyant d'alimentation [1–2](#page-3-3) Voyant des périphériques sans fil [1–3](#page-4-1) Voyant des unités [1–3](#page-4-2) Voyant Muet [1–3](#page-4-3) Voyant Verr Maj [1–3](#page-4-4) Voyant Verr Num [1–3](#page-4-5) Voyants alimentation [1–2](#page-3-3) batterie [1–3](#page-4-0) Muet [1–3](#page-4-3) périphériques sans fil [1–3](#page-4-1) unité [1–3](#page-4-2) Verr Maj [1–3](#page-4-4) Verr Num [1–3](#page-4-5)

### **Z**

Zone de défilement du pavé tactile [1–4](#page-5-3) © 2007 Hewlett-Packard Development Company, L.P.

Microsoft et Windows sont des marques déposées de Microsoft Corporation aux États-Unis. Bluetooth est une marque détenue par son propriétaire et utilisée sous licence par Hewlett-Packard Company. Le logo SD est une marque de son propriétaire.

Les informations contenues dans ce document peuvent être modifiées sans préavis. Les garanties relatives aux produits et aux services HP sont décrites dans les textes de garantie limitée expresse qui les accompagnent. Aucun élément du présent document ne peut être interprété comme constituant une garantie supplémentaire. HP ne saurait être tenu pour responsable des erreurs ou omissions de nature technique ou rédactionnelle qui pourraient subsister dans le présent document.

Visite guidée du portable Première édition (janvier 2007) Référence du document : 419661-051